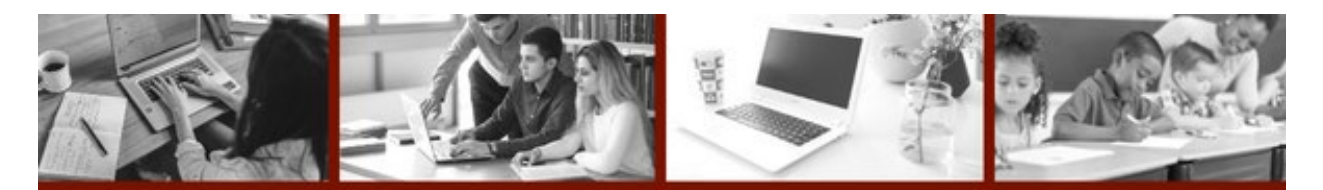

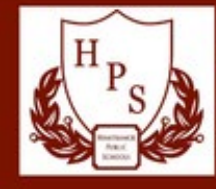

# CHROMEBOOK SUPPORT FOR STUDENT USE

Hamtramck Public Schools

#### **How to log on to a Chromebook:**

In the white login box, students enter their email address that begins with a student number found in ParentConnection or by reaching out to the classroom teacher.

> Example: **700-----@students.hamtramckschools.org** Initial Password is the student's birthdate: *mmddyyyy* (Example: January 1, 2010 would be 01012010)

Upon initial login (or if you have difficulty logging in with the initial password), please change your password: [https://password.hamtramckschools.org/](https://password.hamtramckschools.org/adfs/portal/updatepassword/) Passwords must be at least 10 characters with a capital letter and number.

#### **Who can log in on the Hamtramck Public Schools Chromebook?**

Chromebooks are managed and filtered by the School District of the City of Hamtramck. Only district email accounts can log into these devices.

#### **How do we connect to Wifi?**

- 1. Click on the settings dashboard located in the bottom right corner of the screen.
- 2. Click on the network symbol to search local wifi you can connect to.
	- A. For Hamtramck AUTH, please use these settings:

EAP Method: PEAP

EAP Phase 2 authentication: Automatic

- Server CA certificate: Do not check
- Identity: your username (this is the first part of your email, for example 70012345) Password: your network password
- B. For Hamtramck Guest, select this network and click to accept the Use Policy.
- C. For home Wifi, connect using your household Wifi password.

**Parents should monitor technology use for students of all ages!**

**Please reach out to 313-591-7450 for technology support.**

# **What if I don't have internet access at home?**

Comcast has an Internet Essentials package for families that qualify. This program is currently free for 60 days. After the 60 days, Internet Essentials will cost \$9.95 permonth. (You can apply by phone 1-855-846-8376 or online: [https://apply.internetessentials.com/\)](https://apply.internetessentials.com/)

### **Qualifications for Comcast Internet Essentials:**

- You are eligible for public assistance programs such as the National School Lunch Program, Housing Assistance, Medicaid, SNAP, SSI, and others
- You do not have an outstanding debt to Comcast that is less than 1 year old.
- You live in an area where Comcast is available but have not subscribed to it within the last 90 days.

**Hamtramck Public Schools does NOT have an affiliation with Comcast or any other internet service provider. Individual households are responsible for any costs of service.**

\*If you are in a homeless situation, contact Pupil Services for help at 313-591-7400.

### **Taking Care of Your Chromebook**

- 1. Keep your Chromebook on a flat surface like a table or a desk. (Don't leave it on the floor, a chair, or a bed where someone could step or sit on it.)
- 2. Don't pile **anything** on top of your Chromebook.
- 3. Make sure there isn't anything on the keyboard when you close your Chromebook.
- 4. Keep food and drinks FAR away from your Chromebook and make sure your hands are clean when you use it. (Crumbs and liquids are very bad for your Chromebook and can cause it to stop working.)
- 5. Be careful how you carry your Chromebook. Make sure your Chromebook is closed, always use two hands, and never carry your Chromebook by the screen. When taking your device home, please use a backpack or computer case.
- 6. Keep it charged. Plug it in when you are not using it so that it will be charged and ready when you need it.
- 7. Tell your teacher right away if it breaks. Don't try to fix it yourself.
- 8. Do not try to clean your computer with harsh chemicals. Use a damp microfiber cloth to wipe the keyboard/screen. Power off the device and unplug from outlets before cleaning.
- 9. Remember to take care of yourself online too. Stay on approved websites, keep your password private, and log off when you're done. Remember anything that happens under your account is your responsibility.